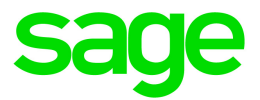

# Sage HRMS

# U.S. Payroll Q1 2020 Release Notes

March 2020

This is a publication of Sage Software, Inc.

© 2020 The Sage Group plc or its licensors. All rights reserved. Sage, Sage logos, and Sage product and service names mentioned herein are the trademarks of The Sage Group plc or its licensors. All other trademarks are the property of their respective owners.

Last updated: June 9, 2020

## **Contents**

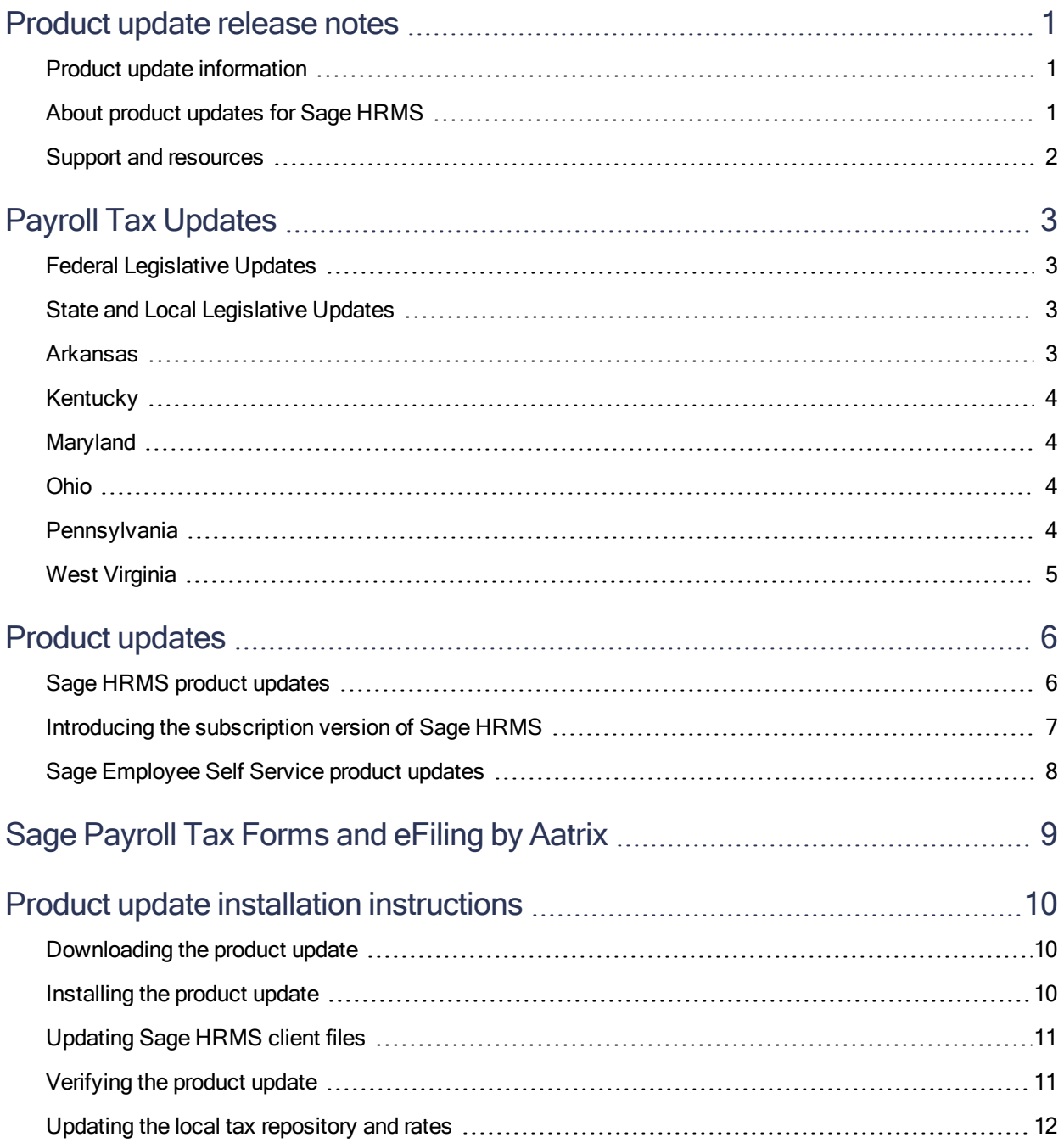

## <span id="page-3-0"></span>Product update release notes

Important! All customers who update, maintain, and use Sage HRMS U.S. Payroll should read these release notes to obtain valuable information about changes to the software program and payroll legislative database.

### <span id="page-3-1"></span>Product update information

Product: Sage HRMS U.S. Payroll

<span id="page-3-2"></span>Version: Product Update Q1 2020

## About product updates for Sage HRMS

Sage HRMS Payroll product updates are cumulative. This means that supported taxes, rates, and forms, all previous updates for this product and version, and any hot fixes or patches previously released are incorporated into this update.

Note: Sage HRMS 2015 and 2016 are no longer supported. Product Updates and Quarterly Tax Updates are not available for these older versions of Sage HRMS.

## <span id="page-4-0"></span>Support and resources

Sage strives to provide you with the best help and support in the industry. If you have a question, we're here to help!

- Help and documentation: Many answers to common questions can be found in the help and documentation included with Sage HRMS. Visit <http://cdn.na.sage.com/docs/en/customer/hrms/documentation.htm> for more.
- Sage City: Visit [https://sagecity.na.sage.com](http://sagecity.na.sage.com/support_communities/sage_hrms/) for blogs, tips, and guidance specific to Sage HRMS.
- Customer Support: For additional articles, visit the Sage Knowledgebase at [https://support.na.sage.com](https://support.na.sage.com/). For more support resources, visit the Sage City Customer [Resources](https://sagecity.na.sage.com/sage_city_town_hall/p/sage-product-support) [page](https://sagecity.na.sage.com/sage_city_town_hall/p/sage-product-support), select your country, and then select your product.

## <span id="page-5-0"></span>Payroll Tax Updates

<span id="page-5-1"></span>The following federal, state, and local tax changes are included in this update.

### Federal Legislative Updates

<span id="page-5-2"></span>There are no federal legislative updates with this release.

### State and Local Legislative Updates

This section lists state and local legislative updates available with this release. If a state or locality is not listed in this section, there are currently no tax updates or product modifications for that state or locality.

Note: Sage HRMS U.S. Payroll includes some system-supported State Disability Insurance (SDI) codes, which are updated automatically (for example, with rate changes) when you install product updates. To use these codes, your SDI codes must match the system-supported codes.

If you use custom tax codes to capture SDI taxes, note the following:

- If your codes match the system-supported tax codes, you should review the tax code setup before processing payroll.
- If your codes do not match the system-supported tax codes, you can switch to using the systemsupported codes. To do this, you must deactivate your custom tax codes, and then set up the system-supported tax codes.
- Regardless of whether or not your codes match the system-supported tax codes, you must follow your existing procedures for reporting and filing SDI taxes as custom taxes.

Information about changes to specific system-supported SDI codes is included in the sections for the related states.

### <span id="page-5-3"></span>Arkansas

Arkansas withholding tables and instructions have been updated, effective March 1, 2020. Refer to the state publication for more details.

## <span id="page-6-0"></span>**Kentucky**

The following local tax has been added in the supported tax tables:

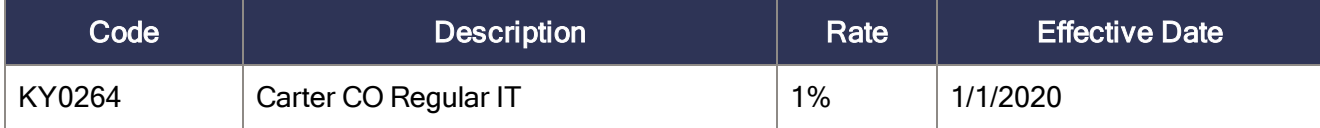

## <span id="page-6-1"></span>Maryland

<span id="page-6-2"></span>Maryland withholding tables and instructions have been updated, effective January 1, 2020. Refer to the state publication for more details.

## Ohio

• The following local tax has an updated rate in the supported tax tables:

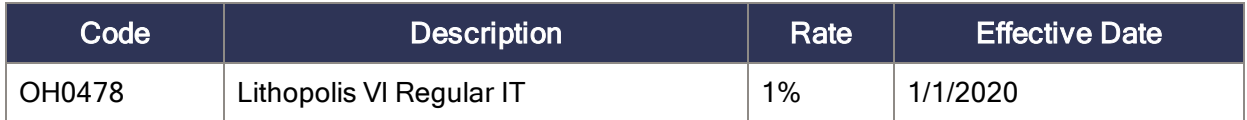

• The following local taxes have been added in the supported tax tables:

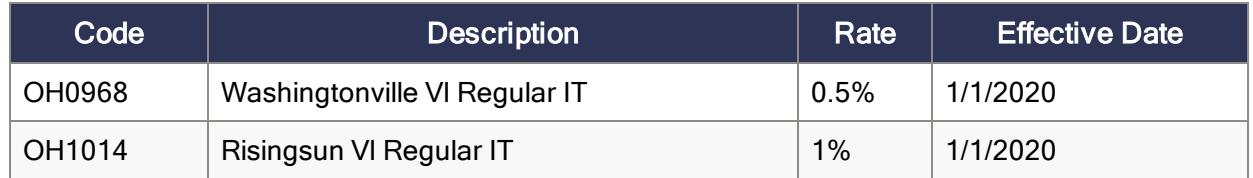

## <span id="page-6-3"></span>Pennsylvania

The following local taxes have updated rates in the supported tax tables:

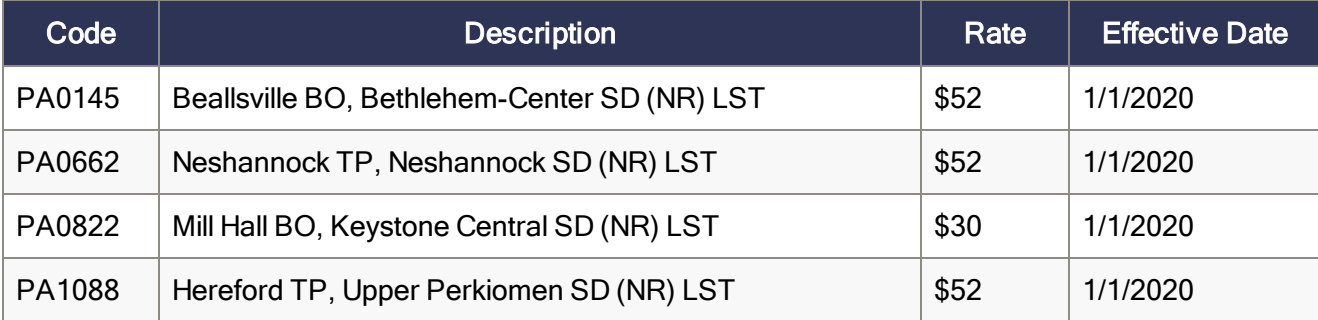

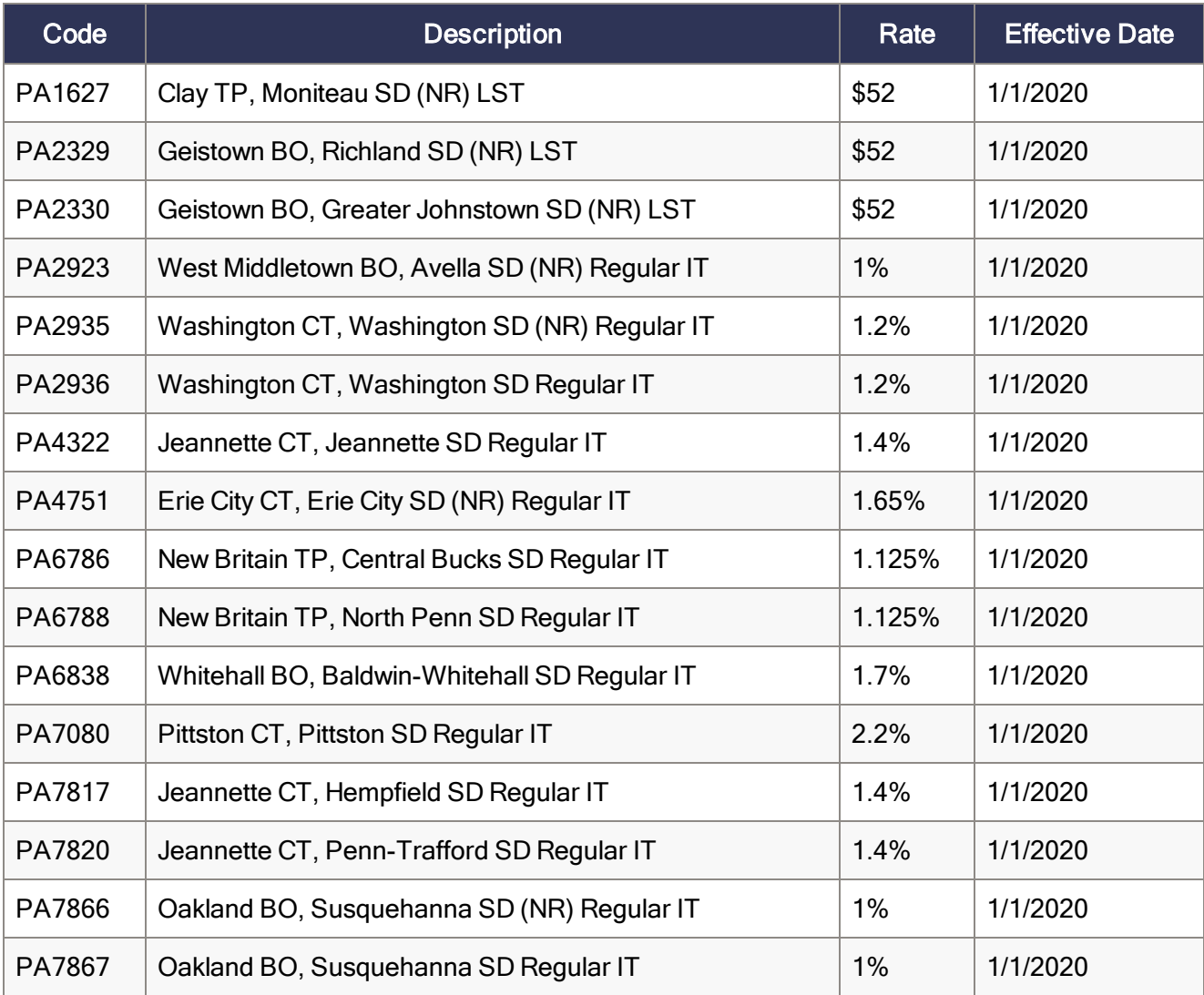

## <span id="page-7-0"></span>West Virginia

The following local tax has an updated rate in the supported tax tables:

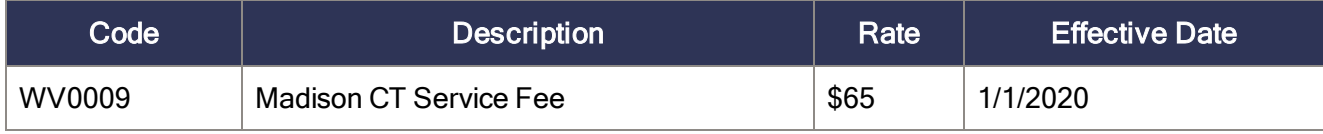

## <span id="page-8-0"></span>Product updates

<span id="page-8-1"></span>This update does not include any new features or improvements for payroll, My Workforce Analyzer, or Sage 100 Payroll Link.

## Sage HRMS product updates

The following feature and fix are included with this update to Sage HRMS.

#### EEO-1 reporting

Because EEO-1 reporting is once again based on Component 1 requirements, the changes made to collect and present Component 2 data are no longer needed and were removed:

- The Update EEO-1 Pay Data (HRMS Payroll) and Import EEO-1 Pay Data (without HRMS Payroll) menu items were removed.
- The EEO-1 Pay Band and EEO-1 Total Hours fields on each employee's Current Pay tab were removed.
- Field-level security for the EEO-1 Pay Band and EEO-1 Total Hours fields was removed from the EEO group.
- The EEO-1 Headcount Detail and EEO-1 Headcount Summary reports no longer contain the EEO-1 pay band and EEO-1 total hours data.
- The electronic file that you upload for EEO-1 reporting once again uses the Component 1 requirements from May 2019.

#### Display of the installed update

You can now see what update is installed on your machine (along with the version number) on the About Sage HRMS page. Select Help > About Sage HRMS. Before installing an update, check whether that update is already installed on the machine.

#### Secure Query

You no longer see an error message when you open an existing query or create a new query and select View Data or Run Query.

## <span id="page-9-0"></span>Introducing the subscription version of Sage HRMS

#### Available starting in June 2020.

The subscription version of Sage HRMS provides the same features as your existing Sage HRMS product but with subscription pricing—and some additional features. Please contact either a Sage Business Partner or Sage Account Manager for additional information on your options for moving to subscription.

The following additional features are included with the subscription version of Sage HRMS.

#### Home page

The **Home** page has been modernized with icons that you can click to access items such as Sage City, Sage University, and Product Documents, as well as social media sites.

#### Logon page

The Logon page has been modernized and now contains an icon that you can click to show or hide your password. The page also shows the version and update number that is installed on the machine as well as a link to legal information.

#### Benefit letters

When you create benefit letters in the subscription version of Sage HRMS, a message asks if you want to export the letters to Employee Self Service.

#### Subscription information

You can view the expiration date of your subscription version of Sage HRMS by selecting Help > About Sage HRMS.

## <span id="page-10-0"></span>Sage Employee Self Service product updates

The following new features and improvements are included in Sage Employee Self Service if you are using the subscription version of Sage HRMS.

The subscription version will be available starting in June 2020. Please contact either a Sage Business Partner or Sage Account Manager about moving to subscription.

#### Benefit letters

If enabled by the system administrator, benefit letters exported from Sage HRMS can display in Employee Self Service. Employees can then access the new Benefit Letters page to view or delete their benefit letters.

#### Life events

On the **Approve Life Event** page, the administrator can now delete an employee's life event that has a status of Updated.

#### Single sign on

If enabled by the system administrator, when you are already logged on your machine using Active Directory and launch Employee Self Service, you can select to be automatically logged in.

#### Incompatible versions

Administration users will see a message when their Sage Employee Self Service version is not compatible with their Sage HRMS version.

## <span id="page-11-0"></span>Sage Payroll Tax Forms and eFiling by **Aatrix**

Sage Payroll Tax Forms and eFiling by Aatrix is a feature included with Sage HRMS. This functionality provides updated reports and forms at no cost and enables you to fill out and file tax forms electronically for a fee.

To begin using tax forms with Sage Payroll Tax Forms and eFiling by Aatrix, open one of the tax forms available in Payroll > Government Reports > Federal Tax Filing or State Tax Filing. You will be prompted to register your organization with Sage Payroll Tax Forms and eFiling by Aatrix. After registering, you have the option to enroll your company (or companies) in the eFiling service.

For a detailed overview and a price structure of the Sage Payroll Tax Forms and eFiling by Aatrix options, visit our website here:

<https://partner.aatrix.com/partners/sagehrms>

## <span id="page-12-0"></span>Product update installation instructions

Follow the instructions in this section to download, install, apply, and verify this Product Update.

#### Before you start:

- Back up your data.
- <span id="page-12-1"></span>• Make sure all users have exited the program.

### Downloading the product update

#### To download the update:

- 1. Visit the Sage Knowledgebase at [https://support.na.sage.com](https://support.na.sage.com/), click Log on, and then log on to the site.
- 2. In the Support by product section, click Select your product, and then click more products.
- 3. Under Sage HRMS, click your product and version.
- 4. In the Latest updates section, click an update to download.
- <span id="page-12-2"></span>5. In the article, click Download Now to launch the Sage Download Manager, or click the direct download link to download the executable file.

### Installing the product update

#### To install the product update:

Note: You should launch the product update on the server where Sage HRMS is installed.

- 1. To launch the installation program, right-click the Product Update file and run as administrator, or as the current user with administrator rights.
	- If applicable, make sure the Protect my computer and data from unauthorized program activity check box is not selected.
	- If there is no option to run as administrator, log on as an administrator, and then double-click the Product Update file.

Tip: Depending on your security system, you may need to right-click on the installation file and select Unblock.

- 2. After the InstallShield Wizard determines requirements, click **Next** to resume installing the Product Update.
- 3. Click Finish to finish the installation.
- 4. Click Update.
- 5. Click Yes. The system starts the installation.
- 6. Follow the instructions on the windows that follow, and then click Finish.
- <span id="page-13-0"></span>7. Open the Sage HRMS Client. A message prompts you to continue.

## Updating Sage HRMS client files

#### To update Sage HRMS client files:

- 1. Right-click on the Sage HRMS Client program and select Run as administrator to initiate the file update process.
- 2. Click OK to proceed and update your files.

A message displays that Sage HRMS could not detect the current version of one or more Payroll modules.

- If you have administrator privileges, click Yes to install the Payroll modules now.
- If you do not have administrator privileges, click No, and then contact your system administrator to proceed with the installation.

<span id="page-13-1"></span>When installation of the Payroll modules is complete, you may be prompted to restart Sage HRMS.

## Verifying the product update

After the update is complete, you can confirm that the update was installed successfully by selecting Help > About Sage HRMS and verifying that the version number corresponds with the version of the update .exe file.

You can also verify the latest tax update is applied to your system by selecting **Payroll > Process Payroll >** Calculate Payroll and the Tax Version listed on the window should display the date: March 31, 2020.

Tip: Now is a good time to update your Sage HRMS Payroll sample data. After installing the Product Update, the next time you log in to your Sample Data, you will be prompted to update files again. Click OK to proceed and update your sample data files.

## <span id="page-14-0"></span>Updating the local tax repository and rates

This section applies only if you use local tax codes in U.S. Payroll.

#### To update the local tax repository and rates:

- 1. After the Product Update is complete, log in to Sage HRMS.
- 2. On the Local/Other Tax Codes window, click the Install Repository button to update all of the local tax rates in the system.
- 3. When you receive the prompt "Install Repository completed. Do you want to continue updating company level local tax records with information from the local repository?":
	- Click Yes to automatically update the company rates for all local taxes, or
	- Click No if you prefer to select each local tax individually and click the Update button for each one in order to apply the rate changes. This gives you the opportunity to validate rates before and after the changes.

Note: If you click No, you will be required to manually update each employee-level tax. This can be done for all employees at once by tax from U.S. Payroll > Update Taxes, or by individual employee from Employee Payroll > Taxes.

- 4. If you click Yes, after the process completes a message displays: "Updating company level local tax records completed. Do you want to continue updating employee local tax records from the local tax repository?".
	- Click Yes to automatically update the employee-level rates for all local taxes, or
	- Click No if you want to select each employee or use the Update Taxes tax, then update each tax or employee individually.

**Important!** This process requires security permissions in Sage HRMS to access all employees. Otherwise you may not receive the prompts as described above and employee rates will not be updated.